## **Dešifrace textu zašifrovaného Enigmou Pavel Vondruška**

(pavel.vondruska@crypto-world.info )

Během prvého květnového víkendu (7.5.-8.5.) si mohli radioamatéři otestovat, jak před 60-ti lety vypadala práce jejich kolegů – profesionálů v armádních službách. V éteru se opakovaně ozval signál radiové **stanice GB2HQ**, která v morseovce odvysílala text zašifrovaný Enigmou. Pro zájemce jsme nahrávku tohoto vysílání uvedli jako přílohu k e-zinu 5/2005 nebo si ji můžete stáhnout z adresy [http://crypto-world.info/casop7/nedele\\_30m.wav](http://crypto-world.info/casop7/nedele_30m.wav) .

Text odvysílaného radiogramu:  $ORX$  QTC QTC = SPECIAL ENIGMA STN = NW QTC = CO CO CO DE GB2HO GB2HO GB2HO = ENIGMA MESSAGE =  $1200 20$  NUP AYT = ZCSIU ECZCD YOEFX NGRDP = RPT = ZCSIU ECZCD YOEFX NGRDP +

## **Význam jednotlivých Q-kód**ů **a zkratek:**

 $CO = v$ šeobecná výzva  $DE = zde$ , tady  $STN =$  stanice QRX = zavolám Vás později (nebo možno doplnit časovým údajem = QRX 10.00, zavolám Vás v 10.00)  $QTC = \text{mám pro Vás telegram (OTC 3 = tři tlg)}$  $NW = nvn$ í  $RPT = opakuii$  $+=$  konec zprávy GB2HQ = volací znak anglické radioamatérské organizace (HQ = HeadQuarter) -------------------------------------------------------

Na stránce <http://www.princ7.demon.co.uk/enigma.htm>pak byla zveřejněna výzva k vyluštění odvysílaného zašifrovaného textu a některé další detaily a pravidla soutěže. Organizátoři soutěže ovšem na jedné ze stránek, na které se odvolávají, zveřejnili i kompletní použité nastavení šifrovacího stroje Enigma<http://www.princ7.demon.co.uk/method.htm>. Zveřejnili tedy všechny dlouhodobé směnné prvky včetně klíče použitého k zašifrování zprávy. Díky tomu se úkol rozluštit text změnil na výrazně jednodušší úkol – **text na základ**ě **známého nastavení dešifrovat.** 

Pokud si chcete zahrát na německého pracovníka dešifrovací služby za druhé světové války, stačí najít vhodný simulátor, který umožňuje nastavit tyto konkrétní směnné prvky (reflektor, kola a jejich pozici, propojení předního panelu a nastavit denní klíč..).

Osobně jsem použil k dešifrování odvysílané zprávy simulátor ADVANCED ENIGMA SIMULATOR SOFTWARE PROGRAM od Dirka Rijmenantse, který naleznete zde<http://w1tp.com/enigma/#Enigma>.

Po nastavení všech směnných prvků získáte dešifrovaný odvysílaný text v otevřené podobě, který zní:

## *SIXTY YEARS HAVE PASSED*

Následuje detailní popis nastavení směnných prvků v programu ADVANCED ENIGMA SIMULATOR SOFTWARE PROGRAM, zejména pro ty, kteří byli při dešifrování neúspěšní …

## **Publikované použité sm**ě**nné prvky**

<http://www.princ7.demon.co.uk/method.htm>

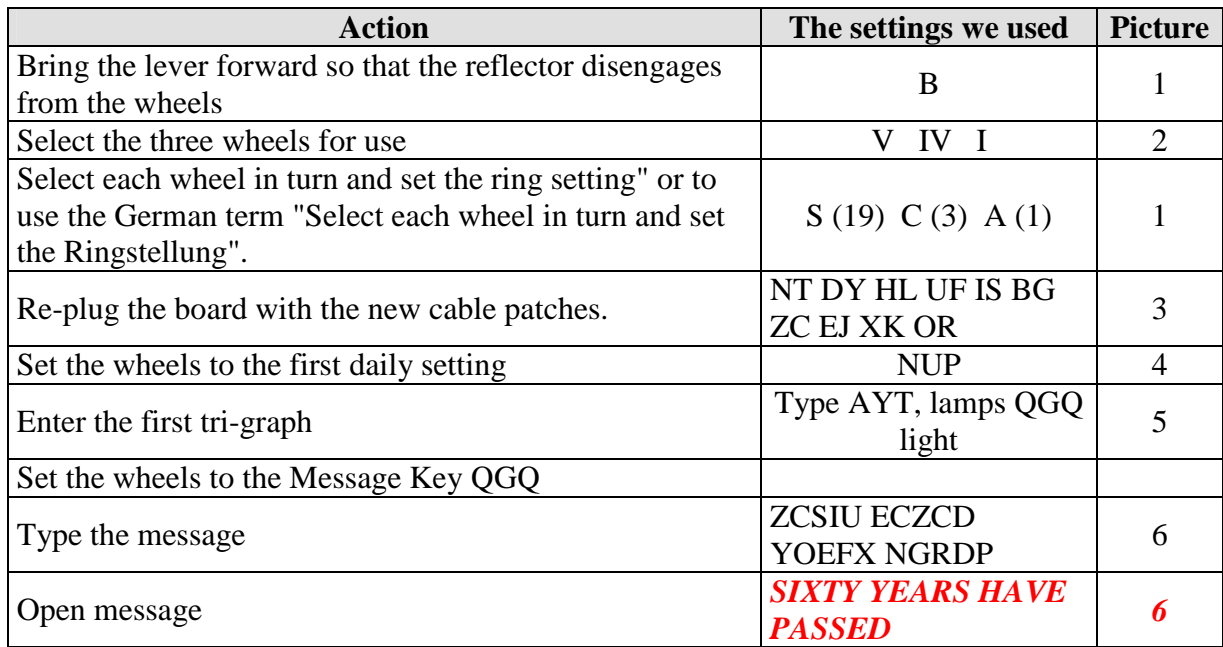

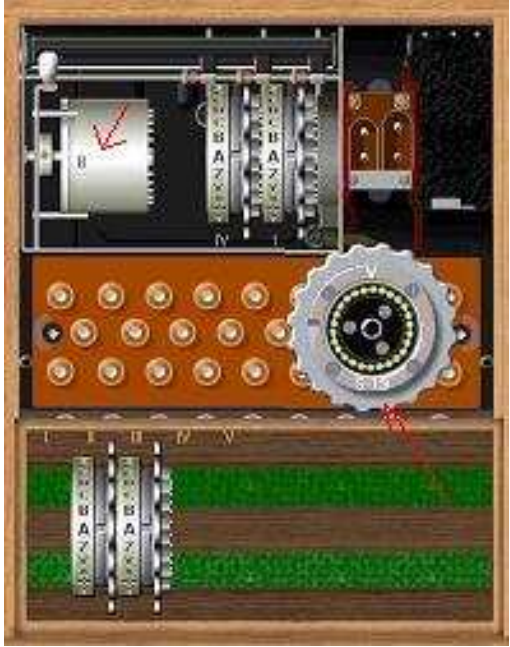

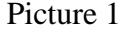

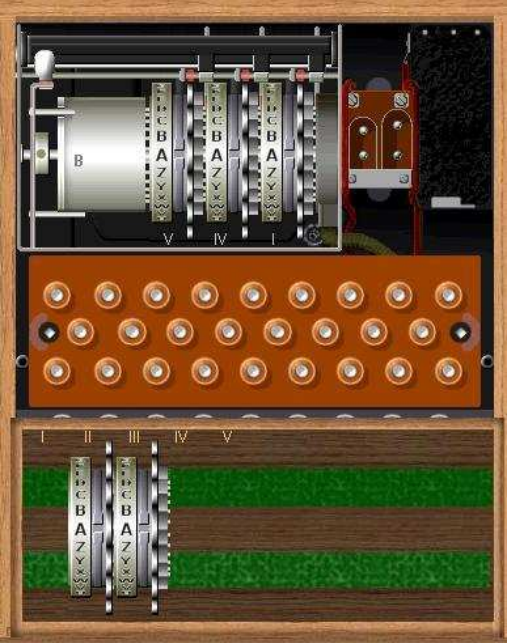

Picture 1 Picture 2

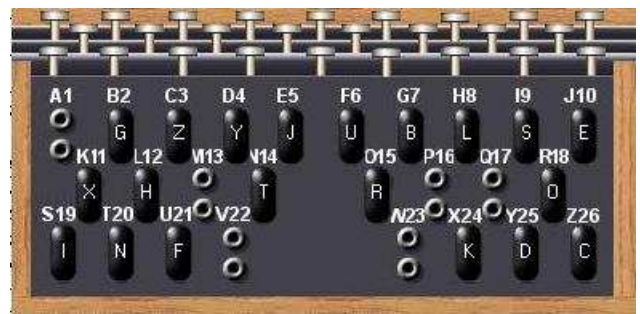

¨

Picture 3

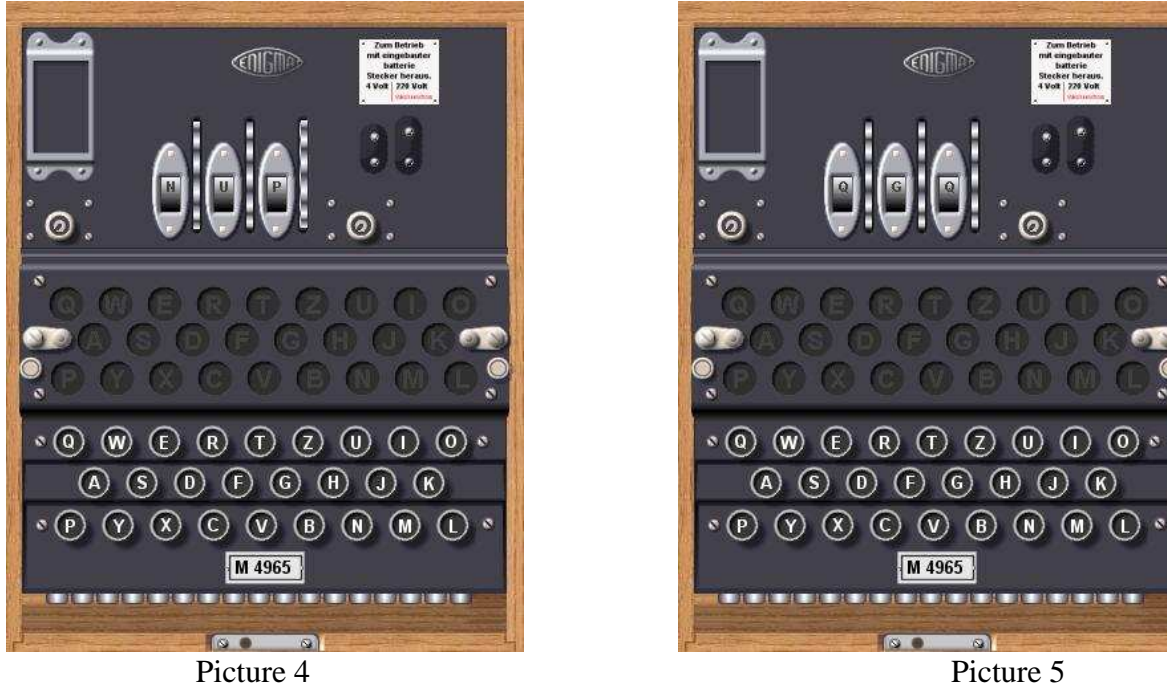

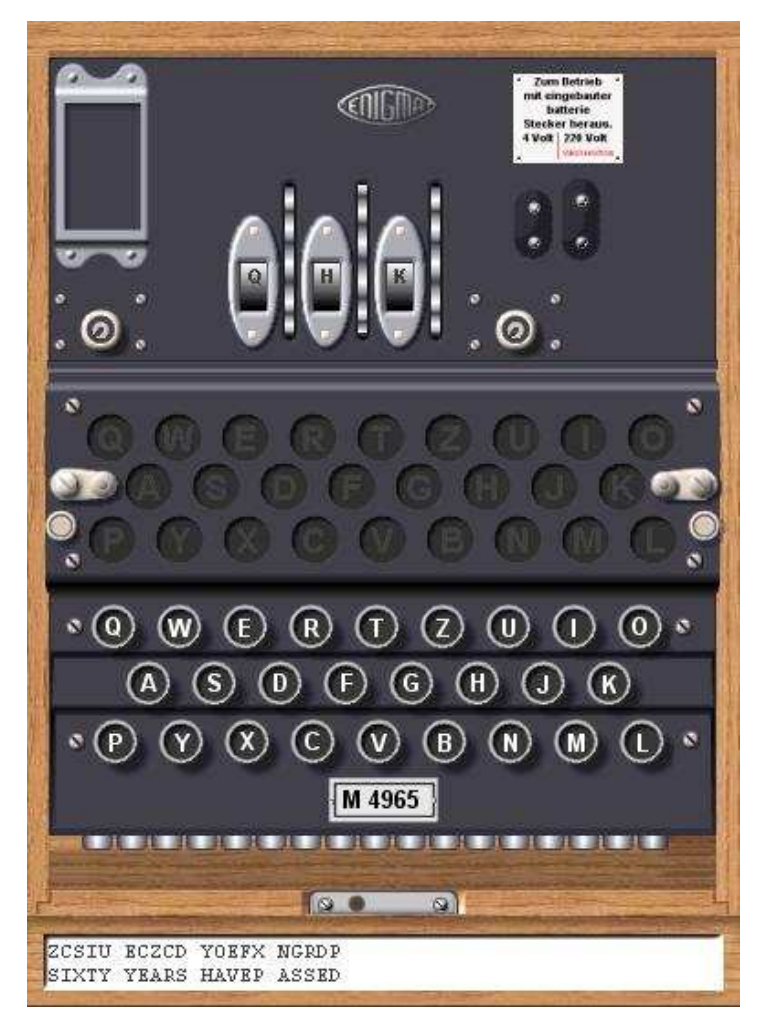

Picture 6